# **IMPLEMENTASI GOOGLE MAPS APPLICATION PROGRAMMING INTERFACE PADA PERANCANGAN SISTEM PESAN ANTAR DENGAN MEMANFAATKAN PLATFORM ANDROID**

# **Erik Hadi Saputra**1) **, Rekian Fajar Dewandaru**<sup>2</sup>

*1) Dosen STMIK AMIKOM Yogyakarta, 2) )Teknik Informatika STMIK AMIKOM Yogyakarta Jl Ring road Utara, Condongcatur, Sleman, Yogyakarta 55281 Email [:erik@amikom.ac.id](mailto:erik@amikom.ac.id)1) , rekian.d@students.amikom.ac.id2)*

# **Abstrak**

*Di era globalisasi ini banyak sekali kita temui restoran cepat saji hampir disetiap sisi perkotaan.Beberapa dari restoran tersebut sudah menggunakan sistem pesan antar, namun sistem yang mereka gunakan masih sangat manual, yaitu menggunakan telepon.*

*Cara ini masih terlalu manual dan membuat petugas pesan antar sering kebingungan dalam mencari alamat pelanggan. Oleh karena itu perlu dibuat sistem pesan antar yang dapat menunjukkan koordinat dari pemesan tersebut, sehingga akan lebih efektif dan efisien dalam proses pengantaran. Berdasarkan pemikiran tersebut penulis ingin membuat sebuah aplikasi android yang mengimplementasikan Google Maps API agar dalam proses pemesanan langsung dapat terlihat koordinat maps dimana pelanggan tersebut melakukan pemesanan.*

*Analisa dan perancangan aplikasi "Yogya Chicken Delivery Order" membutuhkan beberapa langkah, langkah pertama yakni membuat aplikasi pada sisi server yang berbasis web, dilanjutkan dengan perancangan aplikasi client yang berbasis android*

# *Kata kunci:Android, Pesan Antar, Google Maps.*

# **1. Pendahuluan**

Perkembangan teknologi saat ini sudah sangat cepat, baik teknologi informasi maupun teknologi komunikasi. Dengan adanya kemajuan teknologi ini maka segala sesuatu dapat dikerjaka dengan lebih cepat, sehingga dapat membuat kinerja manusia lebih efektif dan efficient.

Dengan perkembangan teknologi dan telekomunikasi ini kini banyak dimanfaatkan para pelaku bisnis untuk menunjang bisnis mereka.Contohnya saja bisnis kuliner.Kini sudah semakin menjamur sistem pemesanan makanan "pesan antar" atau yang sering disebut dengan istilah *delivery order.*

Dengan kemajuan teknologi komunikasi sekarang ini kekurangan pada sistem tersebut dapat lebih di minimalisir. Salah satu halnya adalah menggunakan perangkat *mobile* yang memiliki sistem informasi

Android. Dengan memanfaatkan perangkat Android yang diintegrasikan dengan *GPS (Global Positioning System)* maka dapat dibuat sebuah aplikasi sistem pesan antar makanan yang apabila ada seorang pemesan maka koordinat pemesan makanan tersebut akan terlihat

Dari uraian diatas maka penulis mengangkat topik **"Implementasi Google Maps Application Programming Interface pada Perencangan Sistem Pesan Antar dengan Memanfaatkan Platform Android"**sebagai tema penelitian yang akan dilakukan.

# **2. Pembahasan**

Mundick dan Ros (1993) mendefinisikan sistem sebagai seperangkat elemen yang digabungkan satu dengan yang lainnya untuk suatu tujuan bersama. Sementara definisi sistem dalam kamus webster's Unbridges adalah elemenelemen yang saling berhubungan dan membentuk satu kesatuan organisasi. Sedangkan menurut Mc.Leod(1995) mendefinisikan sistem sebagai sekelompok elemenelemen yang berinteraksi dengan maksud yang sama untuk mencapai suatu tujuan. Sumber daya mengalir dari elemen output dan untuk menjamin prosesnya berjalan dengan baik maka dihubungkan dengan mekanisme kontrol. Elemen sistem dapat digambarkan kedalam sebuah bagan agar lebih mudah dalam pemahamannya, berikut adalah gambaran model hubungan elemen – elemen sistem[1]

Android adalah sistem Operasi berbasis Linux yang dugunakan sebagai pengelolal sumber daya perangkat keras, baik untuk ponse;, smarphone dan juga PC tablet. Pengertian Sistem Operasi itu sendiri menurut M.Suyanto adalah suatu sistem yang terdiri dari komponen-komponen software yang berfungsi untuk mengontrol seluruh kegiatan didalam komputer.

Web adalah salah satu aplikasi yang berisikan dokumendokumen multi-media (text, gambar, suara, animasi, video) didalamnya yang menggunakan protocol HTTP (*hypertext transfer protocol*) dan untuk mengaksesnya menggunakan perangkan lunak yang disebut browser[2].

Dikutip dari laporan penelitian berjudul "Pengembangan Sistem Informasi Manajemen Data Pendaftaran Asistem Prakikum Berbais Web Menggunakan Framework Code Igniter" *Client-Server* adalah suatu bentuk srsitektur pembuatan sistem yang memisahkan *client* dengan *server,* dimana *client* adalah perangkat yang meminta dan menerima data, dan server adalah perangkat yang bertindak sebagai penyedia sekaligus pengelola aplikasi, data, dan keamanannya tersebut. *Server*biasanya terhubung dengan *client* memalui sebuah kartu jaringan. Dalam teknologi informasi, *client-server* merujuk kepada cara mendistribusikan aplikasi ke pihak *client*  dan pihak *server.*Dalam model *client-server,* sebuah aplikasi dibagi menjadi dua bagian yang terpisah yakni komponen *client* dan komponen *server*.

Eclipse adalah IDE (Integrated Development Environment) untuk pengambangan java/android yang free dan dapat di-download di website resmi www.eclipse.org[3]

Android SDK adalah *tools* API (*Application Programming Interface*) yang diperlukan untuk mulai mengembangkan aplikasi pada *platform* Android yang menggunakan bahasa pemrograman Java. Android merupakan *subset* perangkat lunak untuk ponsel yang meliputi sistem operasi.

*Application Programming Interface* (API) merupakan sekumpulan denifini carabagaimana komponenkomponen dari suatu software saling berkomunikasi. Ini adalah suatu metode untuk emncapai abstraksi, biasanya (namun tidak harus) antara software level rendah dan level tinggi (Jelsoft Enterprises Ltd, 2004).

Menurut pendapat Svennerberg (2010), Google Maps API adalah *interface* yang melakukan *query dataase*  Google untuk membantu *programmer* dalam pengembangan aplikasi. Google API dapat digunakan sebagai sumber daya tambahan dalam aplikasi.Hal penting yang perlu diketahui adalah semua Google API hanya tersedia dalam versi beta, yang berarti sebagian besar masih dalam rilis uji coba awal dan masih dibutuhkan beberapa penyesuaian.

SQLite merupakan database *open source* yang di-*embed*  ke Android. SQLite mendukung fitur *database* RDBMS standar, seperti sintaks SQL, transaksi, dan *prepared statement*. Walaupun demikian, SQLite hanya membutuhkan sedikit memori saat *runtime,* yaitu hanya sekitar 250Kbyte. SQLite mendukung tipe data berikut:[4]

JSON adalah sebuah *format* data berbasis text yang ringan dan dirancang agar mudah dibaca dan ditulis oleh manusia, atau pun oleh mesin.JSON merupakan *format*  teks yang sepenuhnya *independent language* tetapi menggunakan konvensi yang akrab pagi *programmer* dari bahasa C, C++, C#, Java, JavaScript, Pearl, Phyton, dan lainnya yang membuat JSON menjadi bahasa pertukaran yang ideal.

Berawal dari tahun 1997, pada waktu itu indonesia sedang mengalami krisis moneter. Banyak terjadi pemutusan hubungan kerja (PHK).Disaat itu saudara dari istri bapak Totok (*owner* Yogya Chicken) yang bekerja di sebuah restaurant termasuk salah satu orang yang ter-PHK sehingga dia menjadi pengangguran.

akhirnya pak Totok mempunyai ide untuk mendirikan sebuah restoran ayam goreng sendiri dengan melibatkan saudaranya tersebut. Namun dikarenakan saudara pak Totok sebelumnya bekerja pada bagian operasional sehingga dia tidak bisa memasak.Hingga akhirnya dia mengajak teman seangkatannya yang dibagian dapur atas usul dari pak Totok.

Sedangkan pada bulan ke 7 saudara pak Totok memutuskan untuk lepas dari managemen pak Totok namaun tetap menggunakan nama Yogya Chicken. Jadi tinggal istri pak Totok saja yang kahirnya meneruskan bisnisnya tersebut. Hingga akhirnya pak Totok memutuskan mengundurkan diri dari PT.Cocacola Indonesia pada tahun 2000 untuk dapat fokus mengurus Yogya Chicken miliknya

Pada proses pengembangan sebuah sistem, diperlukan analisis untuk mengetahui kebutuhan dalam pengembangan sebuah sistem tersebut. Dan dilakukan untuk mengetahui apakah sebuah sistem itu dibangun berdasarkan sudut pandang kelemahan pada program yang sudah ada, atau peluang yang dapat diraih.

Analisis kebutuhan disini akan dibagi menjadi dua kebutuhan, yaitu kebutuhan fungsional dan kebutuhan non-funsional.

Untuk menentukan apakah sistem pemulis ini layak untuk dibuat dan digunakan maka penulis mencantumkan analisis kelayakan sistem dalam laporan penelitian penulis.Ada beberapa faktor untuk menentukan apakah sistem ini layak dibuat atau tidak.

Untuk mengawali pembuatan sebuah sistem, agar semua yang penulis buat nantinya lebih terstruktur maka penulis terlebih dahulu membuat perancangan – perancangan sistem tersebut. Berikut adalah perangcangan relasi database

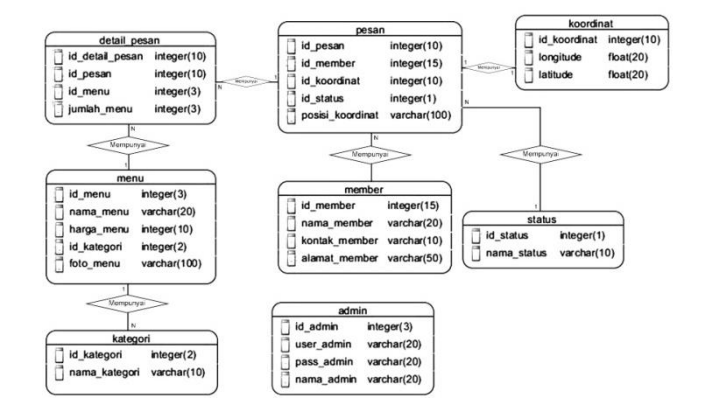

**Gambar 1** *Entity Data Relationship Server*

#### **Seminar Nasional Teknologi Informasi dan Multimedia 2015**

*STMIK AMIKOM Yogyakarta, 6-8Februari 2015*

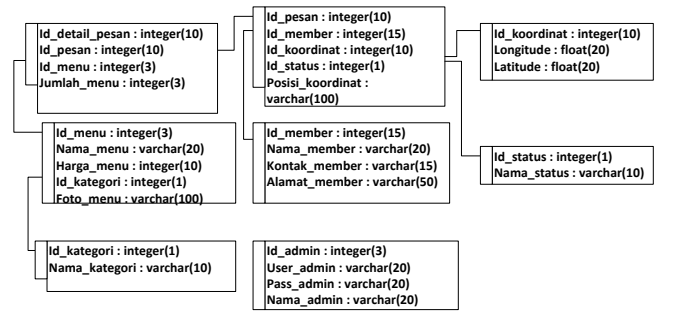

**Gambar 2 Relasi Antar Tabel Server**

Sedangkan berikut ini adalah beberapa tabel database untuk aplikasi server

#### **Tabel 1 Tabel Detail Pesan**

| Kolom           | <b>Tipe</b>    | <b>Null</b>    | <b>Primary Key</b> |
|-----------------|----------------|----------------|--------------------|
| id detail order | int(3)         | N <sub>0</sub> | Primari Key        |
| id order        | int(3)         | No             |                    |
| Id menu         | int(3)         | No             |                    |
| Jumlah menu     | varchar $(10)$ | No             |                    |

**Tabel 2 Tabel Koordinat**

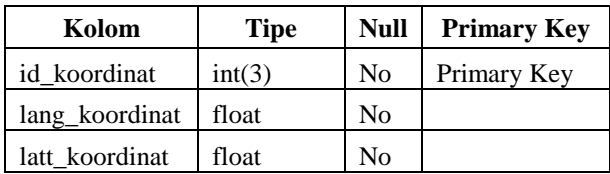

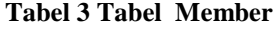

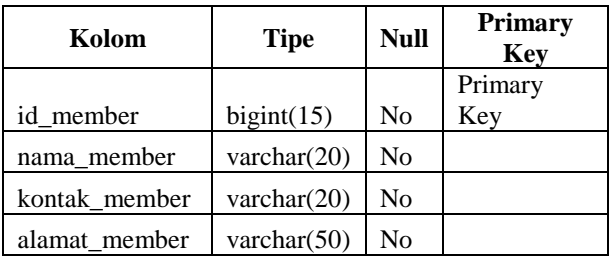

# **Tabel 4 Tabel Menu**

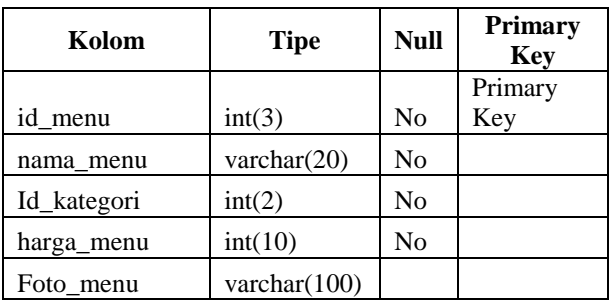

Langkah pertama penulias dalam perancangan apliakasi clientnya penulis membuat *Usecase Diagram* terlebih dahulu, berikut adalah perancangan *Usecase Diagram*  Aplikasi client.

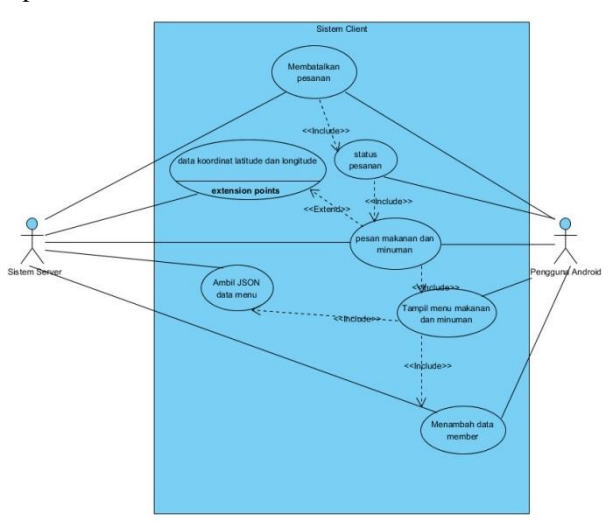

**Gambar 3** *Use CaseDiagram* **Sistem**

Sedangkan dibawah ini adalah beberapa gambar untuk activity diagram.

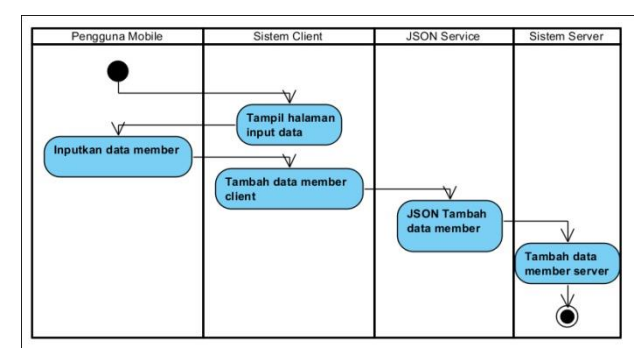

**Gambar 4** *Activity Diagram* **Tambah Member**

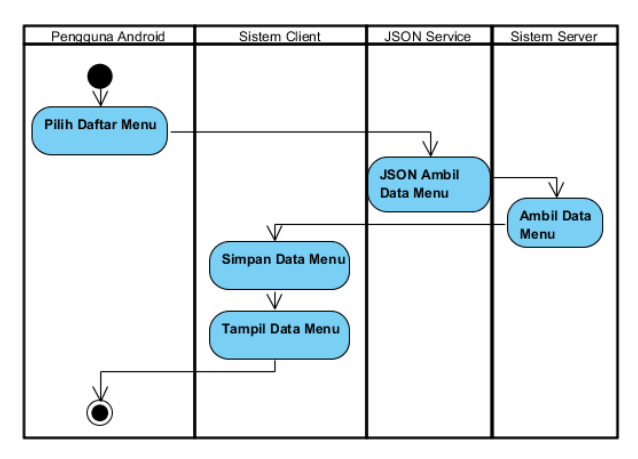

**Gambar 5** *Activity Diagram* **Tampil Menu**

#### **Seminar Nasional Teknologi Informasi dan Multimedia 2015**

*STMIK AMIKOM Yogyakarta, 6-8Februari 2015*

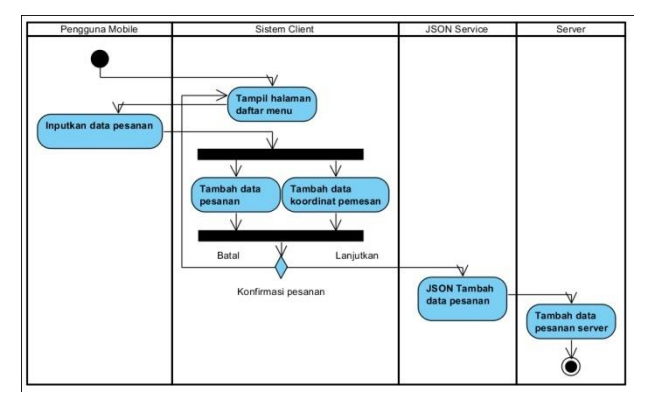

**Gambar 6** *Activity Diagram* **Tambah Pesanan**

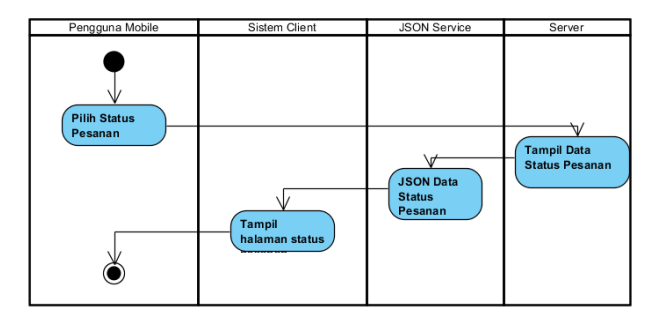

**Gambar 7** *Activity Diagram* **Status Pesanan**

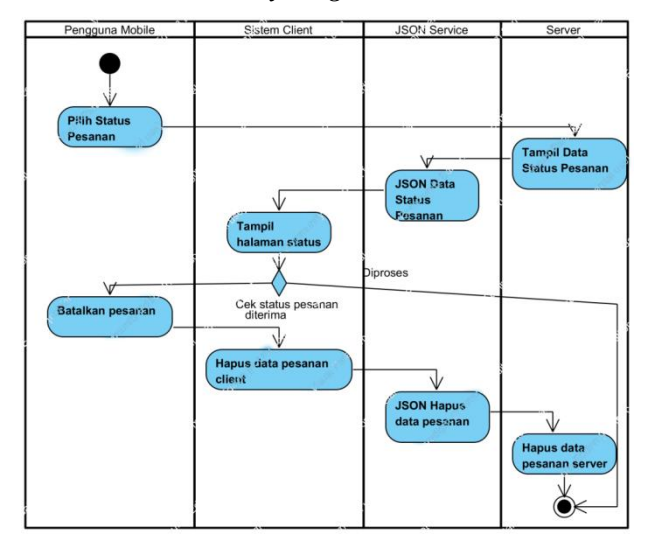

**Gambar 8** *Activity Diagram* **Batalkan Pesanan**

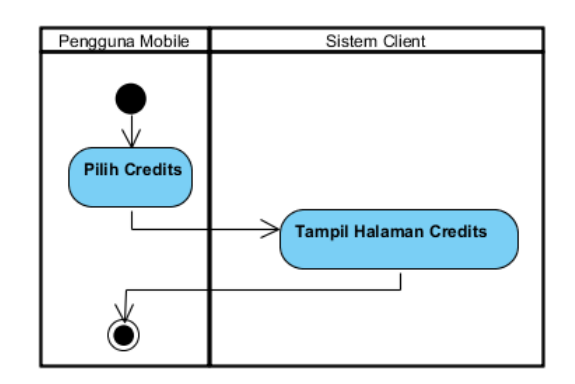

**Gambar 9** *Activity Diagram* **Menampilan Credits**

Dan berikut merupakan rancangan gambar class diagram aplikasi sisi client.

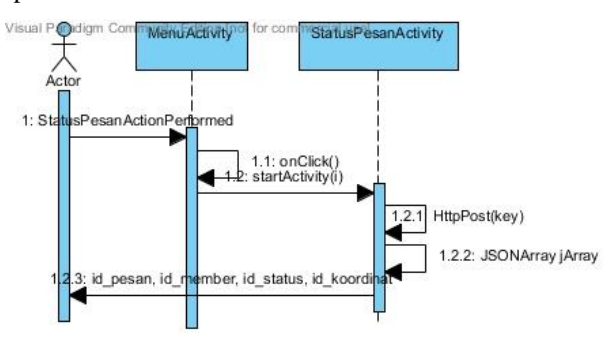

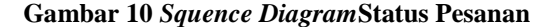

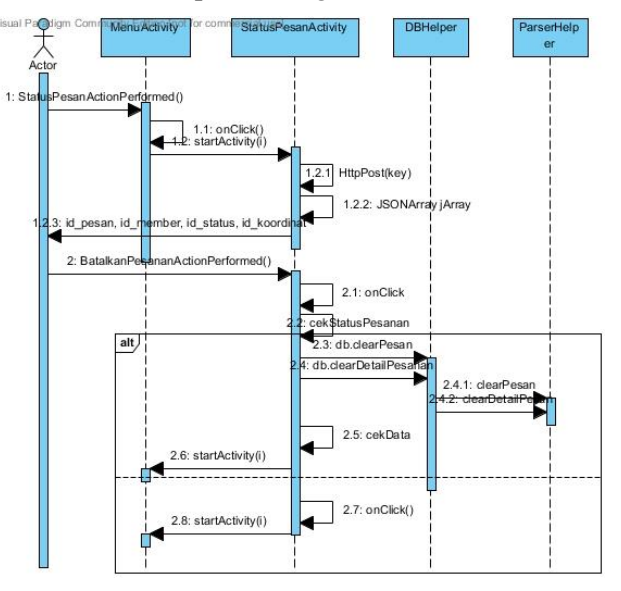

**Gambar 11** *Squence Diagram***Batalkan Pesanan**

Setelah melakukan perancangan pada aplikasi sisi client. Berikut merupakan perancangan dari aplikasi sisi server, dimulai dengan konteks diagram, DFD level 0, dan DFD level 1, beserta perancangan *interface*nya.

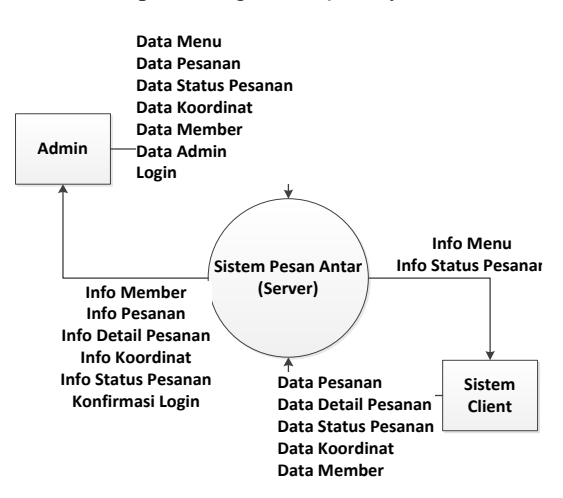

**Gambar 13 Konteks Diagram Sistem Server**

# **Seminar Nasional Teknologi Informasi dan Multimedia 2015**

*STMIK AMIKOM Yogyakarta, 6-8Februari 2015*

Dibawah ini merupakan perancangan DFD Level 0

#### aplikasi sisi server

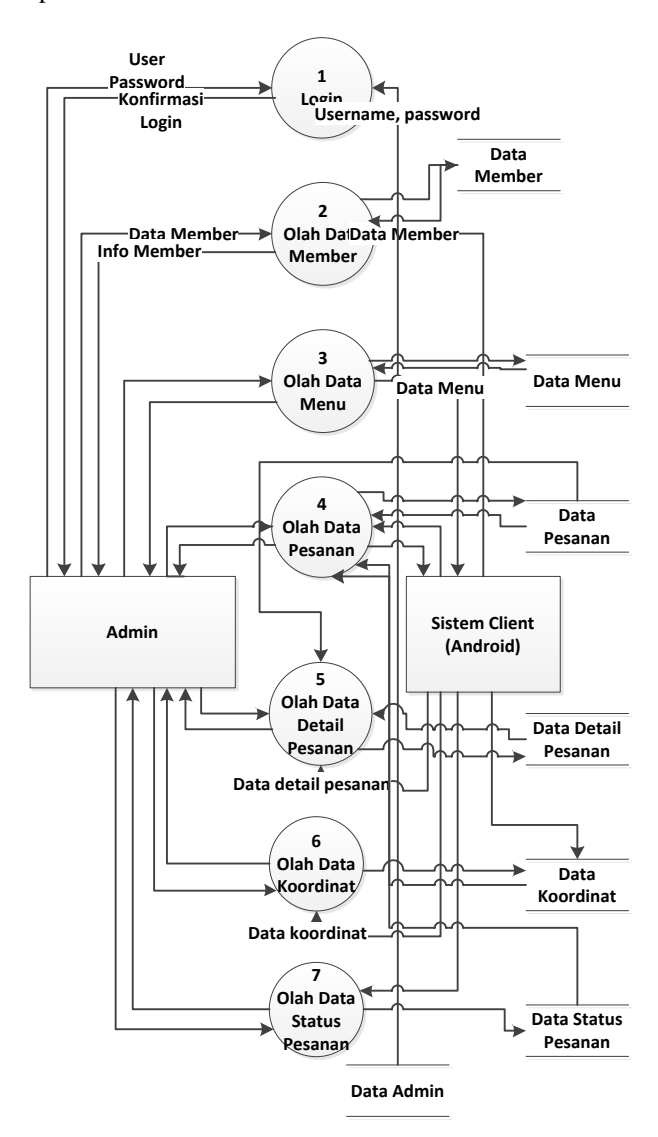

**Gambar 14 Data Flow Diagram Level 0**

Berikut ini merupakan perancangan DFD Level 1

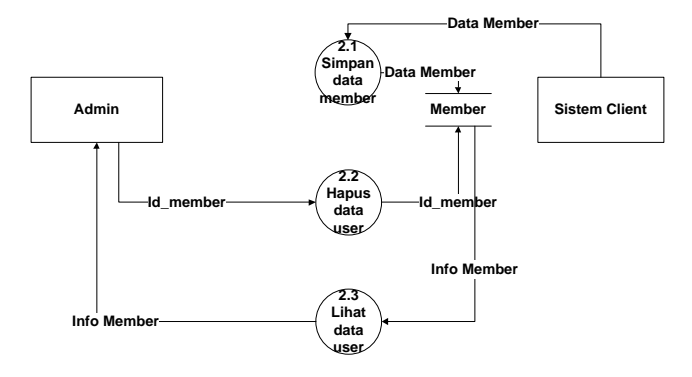

**Gambar 15 DFD Level 1 Proses 2**

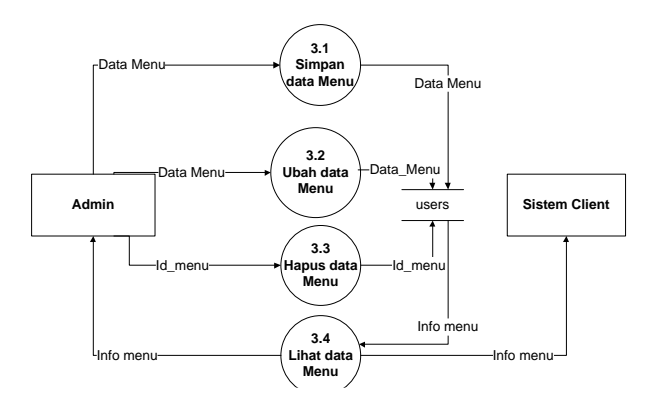

#### **Gambar 16 DFD Level 1 Proses 3**

Dibawah ini merupakan perancangan interface pada aplikasi sisi server.

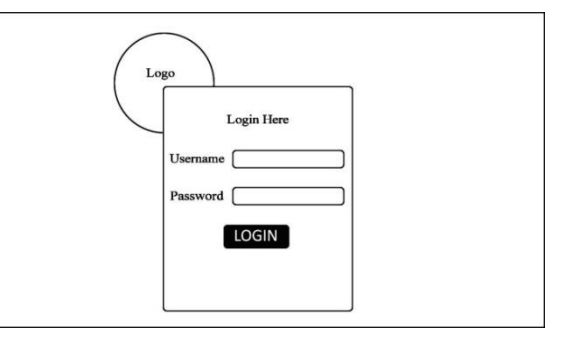

#### **Gambar 17 Halaman** *Login*

Sedangan dibawah ini merupakan perancangan interface pada aplikasi sisi client

### **Table 5 Antarmuka Aplikasi Mobile**

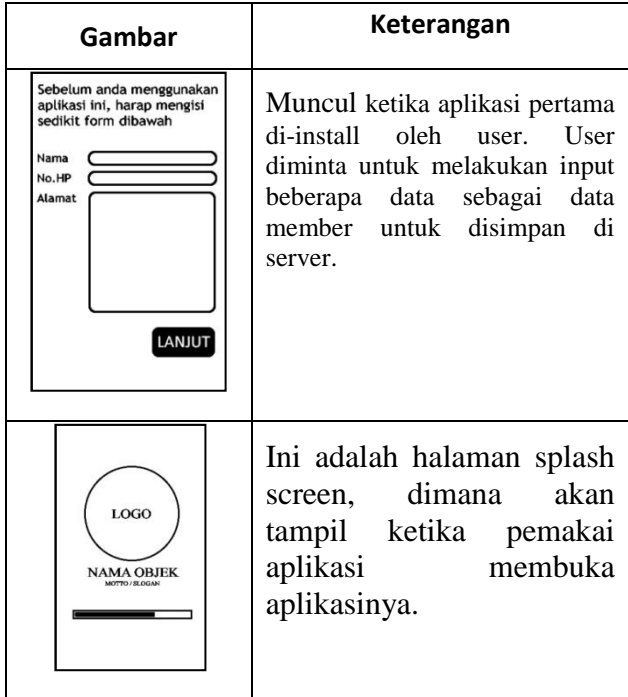

Berikut ini adalah code program dalam pembuatan tabel member pada sisi client

```
ddb.execSQL(
        "CREATE TABLE if not exists 
member " +
       "(id_member INTEGER PRIMARY 
KEY, " +
       "nama member TEXT, "
       "kontak_member TEXT, " +
       "alamat member TEXT );");
```
*Interface* tambah member memiliki beberapa kolom yang harus diisi, diantaranya adalah *edit text*  nama\_member, *edit text* kontak\_member, *edit text*  alamat\_member. Dalam halaman ini juga ada 2 *button,*  yakni *button* daftar, dan *button* cancel

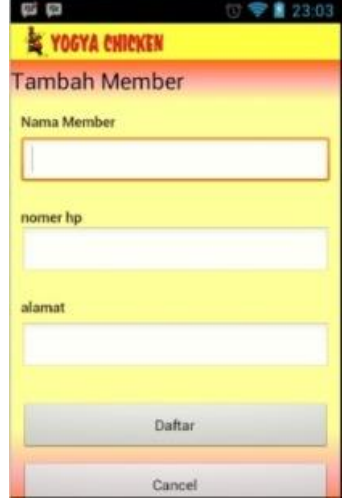

**Gambar 17 Halaman** *Member* **Daftar**

*White Box Testing* adalah cara pengujian dengan melihat kedalam modul ataupun projek untuk meneliti kode – kode program, dan untuk menganalisis apakah ada kesalahan dalam program tersebut atau tidak. Salah satu contoh penerapan *white box testing* adalah disaat penggunaan tombol *activity* pada bagian *multiscreen*  apakah tombol tersebut berfungi dengan baik atau terjadi *error.*

Dalam pembuatan file apk dalam eclipse dibagi menjadi 2 cara. Yakni diexport sebagai *Unsigned Application Package*, dan *Signed Application Package*.

Sedangkan *Black Box Testing* ditekankan pada kebutuhan unit program. Apakah fungsi program sudah memenuhi kebutuhan *(requirement)* yang disebutkan dalam analisa kebutuhan fungsional

Tahap implementasi sistem (*system implementation*) adalah tahap meletakkan sistem supaya siap dioperasikan.(Jogiyanto, 1990).Tahap ini termasuk didalamnya pembuatan *database,* pembuatan aplikasi, dan pembuatan *layout* aplikasi.

#### **3.Kesimpulan**

Berdasarkan uraian – uraian yang telah penulis jelaskan pada bab implementasi dan pembahasan, maka penulis dapat mengambil kesimpulan:

- 1. Analisa dan perancangan aplikasi "Yogya Chicken Delivery Order" membutuhkan beberapa langkah, langkah pertama yakni membuat aplikasi pada sisi *server* yang berbasis *web*, dilanjutkan dengan perancangan aplikasi *client* yang berbasis android, karena data yang dibutuhkan oleh aplikasi *client* harus didapatkan dari *server*. Sedangkan untuk mendapatkan data dari *server* ke aplikasi *client* dibutuhkan beberapa *code* program JSON yang dibutuhkan untuk parsing data dari *server*, begitu juga sebaliknya, dibutuhkan parsing JSON untuk pengiriman data dari *client* ke *server*.
- 2. Agar dapat menggunakan *Web* Application *WebInterface* (GMaps API) hal yang pertama yang harus dilakukan adalah mendapatkan API key yang bisa didapatkan pada *web*site google *developer*. GMaps API diimplementasikan pada aplikasi *server*, sehingga pihak Yogya Chicken dapat mengetahuin dimana sajakah kordinat pemesan melakukan pemesanan.
- 3. Aplikasi "Yogya Chicken Delivery Order" dapat dijalankan pada perangkat dengan spesifikasi rendah dan tinggi.

Pada penulisan skripsi ini penulis meyakini tentu masih banyak kesalah dalam pembuatan skripsi, dan aplikasi ini masih diperlukan banyak pengembangan.Tidak hanya pada aplikasi saja, dalam sisi penulisan dokumen pun penulis sadar bahwa masih membutuhkan banyak perbaikan.

#### **Daftar Pustaka**

- [1] Hanif Al Fatta,"Analisis & Perancangan Sistem Informasi untuk Keunggulan Bersaing Perusahaan & Organisasi Modern", Penerbit Andi,Hal.3, 2007.
- [2] Rudyanto Arif, 'Pemrograman Web Dinamis Menggunakan PHP & My SQL". Penerbit Andi Offset. Hal. 6, 2007.
- [3] Nazaruddin Safaat H, "Android Pemrograman Aplikasi Mobile Smartphone dan Tablet PC Berbasis Android", hal 16, 2009.
- [4] Edy Winarno, Ali Zaki, dan SmitDev Community,"Hacking dan Programming dengan Android SDK un Advanced". Hal 185, 2009.

#### **Biodata Penulis**

*Erik Hadi Saputra S.Kom, M.Eng ,*memperoleh gelar Sarjana Komputer (S.Kom), Jurusan Teknik Informatika STMIK AMIKOM Yogyakarta, lulus tahun 2006. Memperoleh gelar Master of Engineering (M.Eng) Program Pasca Sarjana Magister Teknik Informatika Universitas Gajah Mada Yogyakarta.Saat ini menjadi Dosen di STMIK AMIKOM Yogyakarta.

*Rekian Fajar Dewandaru,*dalam masa memperoleh gelar Sarjana Komputer (S.Kom), Jurusan Teknik Informatika STMIK AMIKOM Yogyakarta, rencana lulus Januari 2015.Saat ini masih proses yudisium.